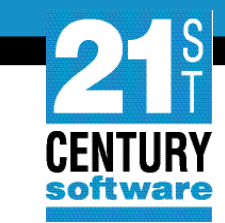

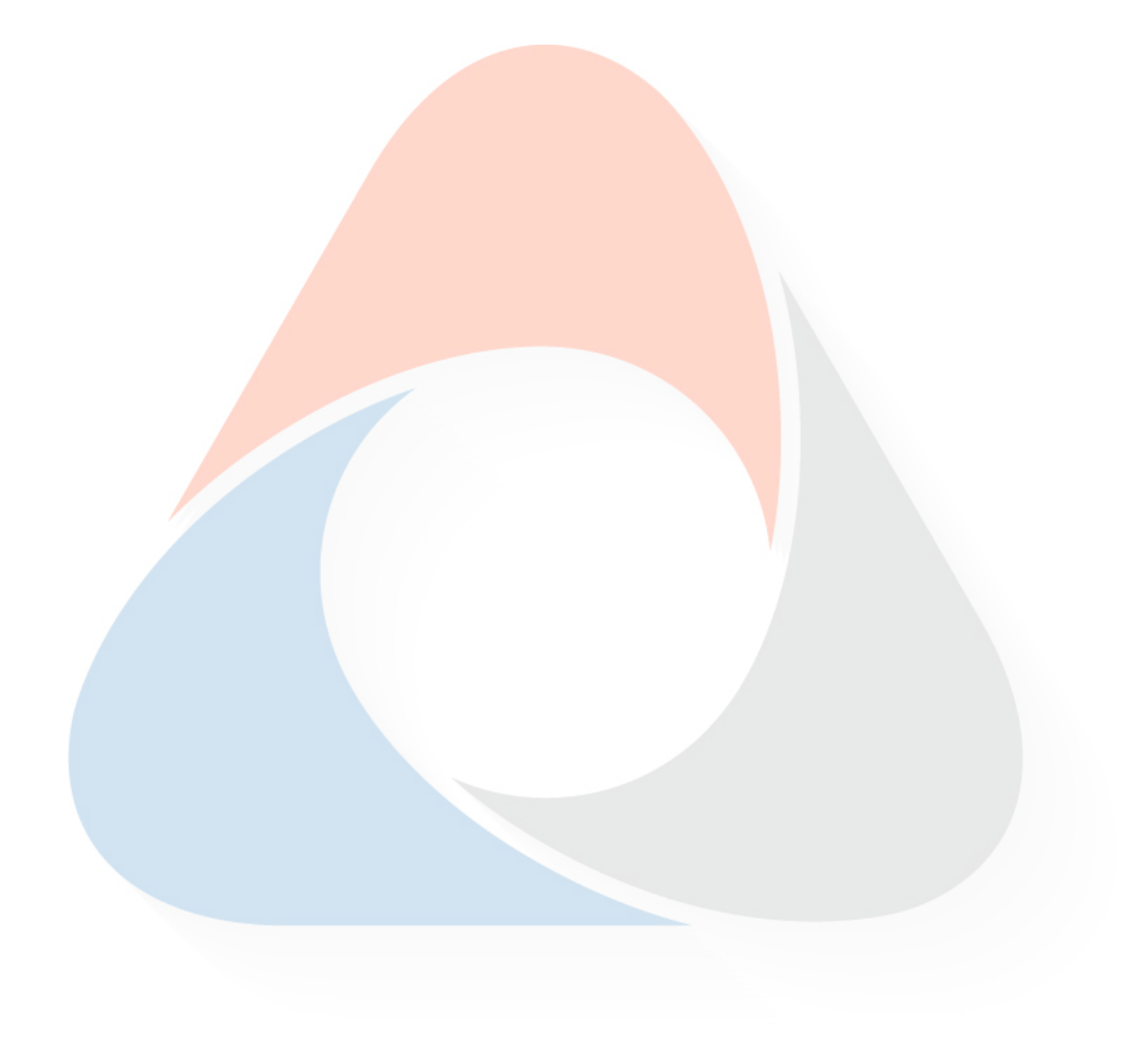

# **VSE<sup>n</sup> Connectors**

Getting started with some use cases

David Jamieson 21st Century Software

CONFIDENTIAL - Copyright 2022 © 21st Century Software Technologies, Inc. Unless noted, all trademarks used under license.

## **VSE<sup>n</sup> Connectors - Introduction**

- Introduced by IBM with VSE/ESA 2.5
- New functions and technologies introduced with every release of VSE
- Will continue to be provided by 21st Century Software as part of the VSE<sup>n</sup> installation package

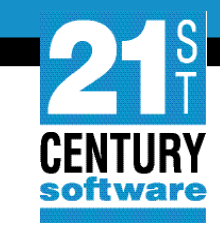

#### **VSE<sup>n</sup> Connectors**

- Provide access to VSE<sup>n</sup> applications from Web and Mobile clients.
- Provide access from VSE<sup>n</sup> to external databases
- Modernise administration, operation and automation of VSE<sup>n</sup>

## **VSE<sup>n</sup> Administration and Operation**

- VSE<sup>n</sup> Fast Path to Linux on Z Systems
- VSE<sup>n</sup> Connector Server and Client
- VSE<sup>n</sup> Virtual Tape Server
- VSE<sup>n</sup> Virtual FTP Server
- VSE<sup>n</sup> Navigator
- VSE<sup>n</sup> Health Checker

## **Requirements**

- Minimum
	- Linux or Windows running a minimum of Java 5.
- Latest supported java versions
	- LFP Java 17
	- VSE<sup>n</sup> Connector Client Java 18
	- VSE<sup>n</sup> Virtual Tape Server Java 18
	- VSE<sup>n</sup> Virtual FTP server Java 18
	- VSE<sup>n</sup> Navigator Java 18 (or Java 14 for SSL)
	- VSE<sup>n</sup> Health Checker Java 18

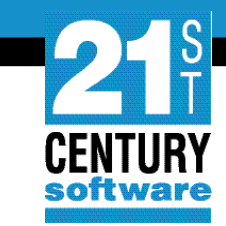

## **Linux Fast Path**

- Provides a remote TCP/IP stack for VSE<sup>n</sup>
- Socket request forwarded to the Linux system
- Not intended to to replace a full function TCP/IP product.
- Reliable Communication method
- Less TCP/IP overhead

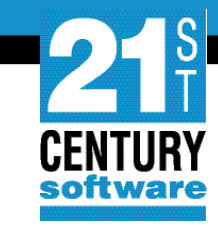

## **Linux Fast Path – Connectivity Options**

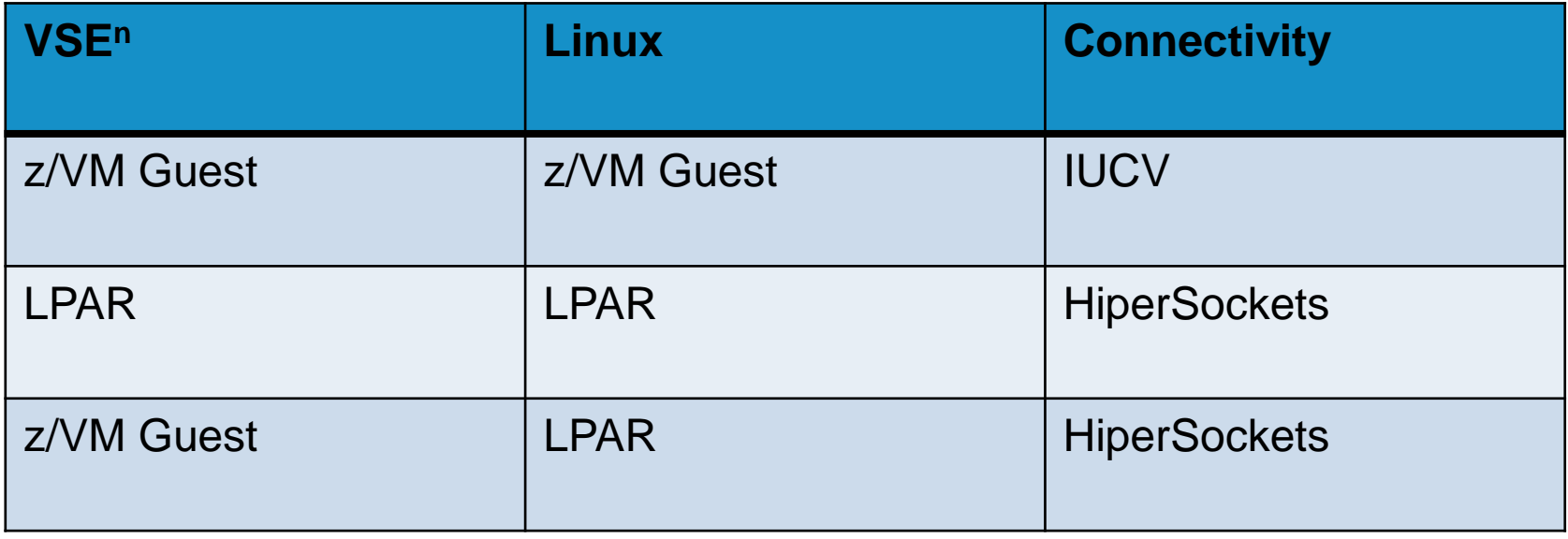

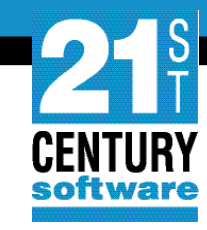

## **Linux Fast Path – z/VM to z/VM Connection**

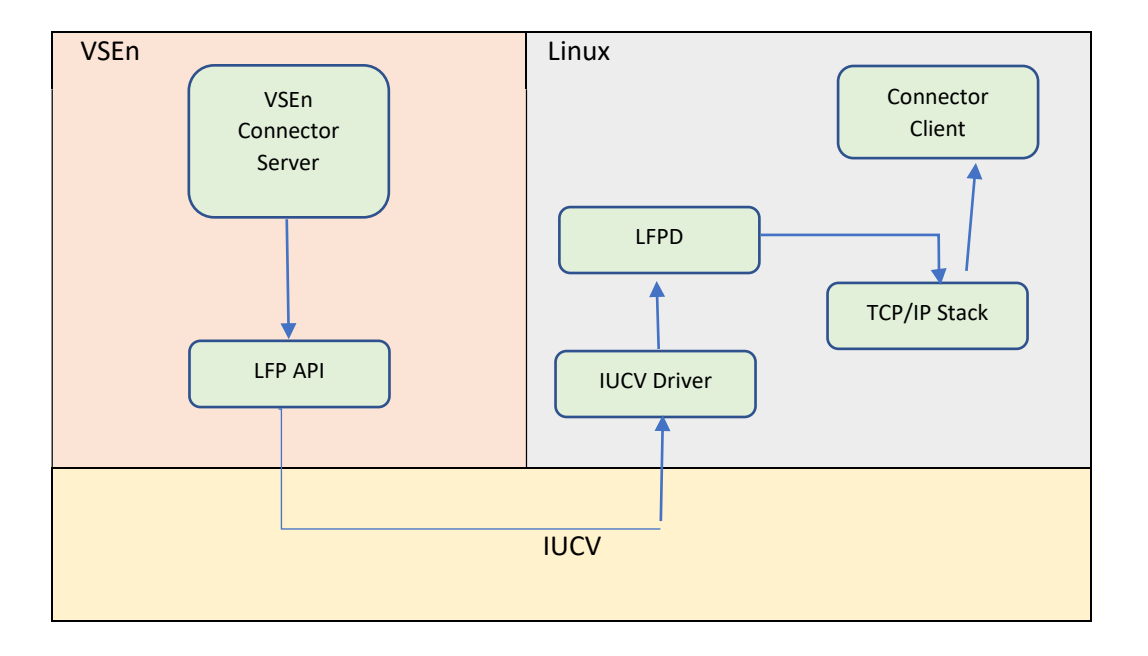

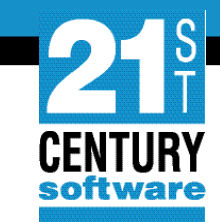

## **Linux Fast Path – Required Configuration**

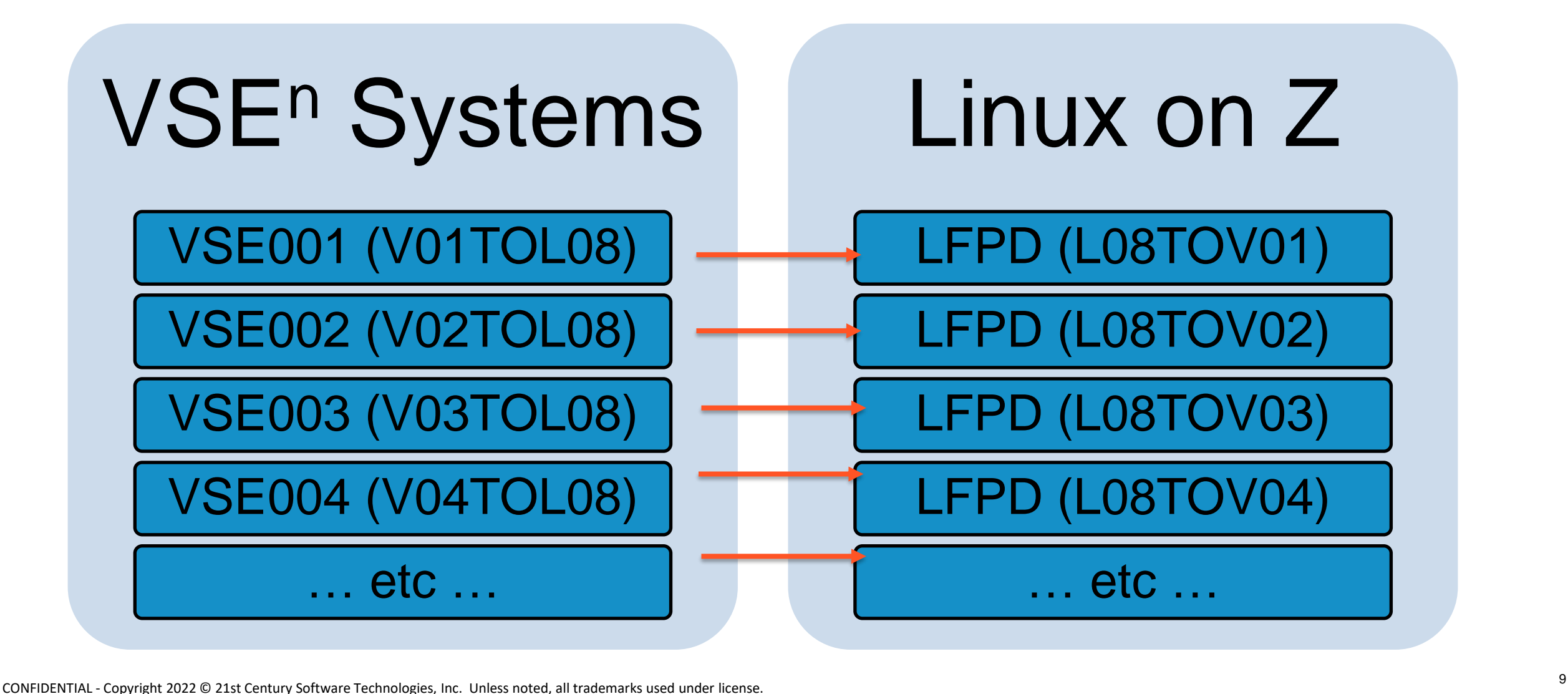

## **Linux Fast Path Installation**

- Delivered with VSE<sup>n</sup> Installation material
- Ftp to your Linux system.
- Make sure it's executable
	- chmod 777 vselfpd-1.5.0-1.s390x.rpm
- Run the Installation program
	- rpm –i vselfpd-1.5.0-1.s390x.rpm

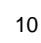

## **Linux Fast Path - Installation**

- Binaries
	- /opt/21csw/vselfpd/sbin
- Configuration Files
	- /etc/opt/21csw/vselfpd/confs-available
	- /etc/opt/21csw/vselfpd/confs-enabled
- Service initialization
	- /etc/init.d/vselfpd
	- /etc/profile.d/vselfpd.sh

#### Only root can start LFP

## **Linux Fast Path Configuration**

- For VSE001 to Linux08
	- Create a configuration file for the lfpd daemon
		- /etc/opt/21csw/vselfpd/confs-available/lfpd-L08TOV01.conf
	- Create a soft link in the confs-enabled directory
		- ln -s /etc/opt/21csw/vselfpd/confs-available/lfpd-L08TOV01.conf /etc/opt/21csw/vselfpd/confs-enabled

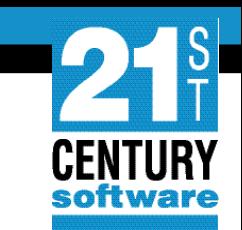

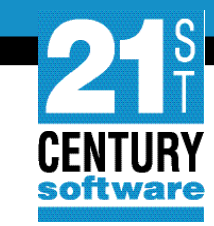

## **Linux Fast Path – Configuration in Linux**

# # 1fpd configuration file for linux08 to vse001 connection  $#$ 

IUCV SRC APPNAME = L08TOV01 PEER IUCV VMID = VSE001 PEER IUCV APPNAME = V01TOL08

IUCV MSGLIMIT = 1024  $MTU$  SIZE = 8192 MAX SOCKETS = 1024 INITIAL IO BUFS = 128 WINDOW SIZE =  $65535$ WINDOW THRESHOLD = 25

# VSE CODEPAGE = IBM1047 VSE CODEPAGE = EBCDIC-US

# Specify the IP address (IPv4 and IPv6) that should be returned by a # GETHOSTID function call. VSE\_HOSTID = 192.168.21.41

DISABLE\_IPV6=YES

# Restrict all BIND calls from VSE to the configured VSE\_HOSTID. RESTRICT\_TO\_HOSTID = yes

# The LOGLEVEL to use.  $LOG_$  INFO\_MSG = no

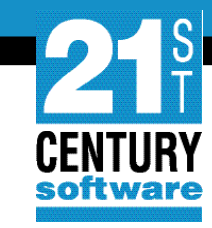

## **Linux Fast Path – Configuration in VSE<sup>n</sup>**

• Activation

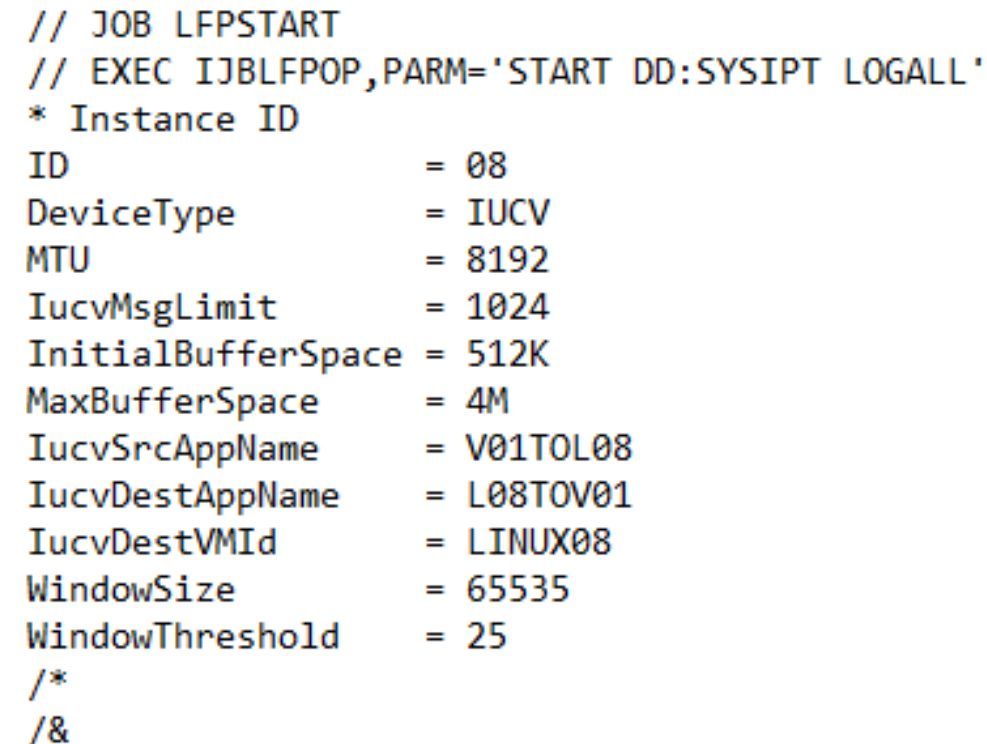

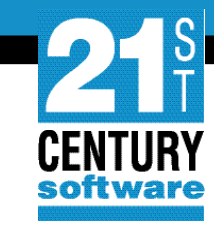

### **Linux Fast Path – Checking Status**

• LINUX - Lfpd-ctl list

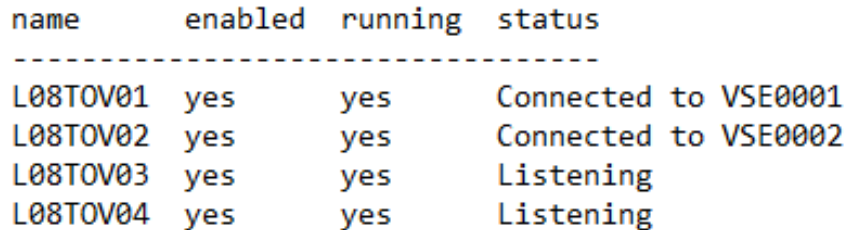

• VSE - // EXEC IJBLFPOP,PARM='LIST'

BG 0000 \* LIST ACTIVE LFP INSTANCES BG 0000 LFPB025I ACTIVE LFP INSTANCES: 1 BG 0000 INSTANCE 08 HAS 1 ACTIVE TASK BG 0000 LFPB026I END OF ACTIVE LFP INSTANCES LIST.

## **VSE<sup>n</sup> Connector Client**

- Provided with VSE<sup>n</sup> installation package
- No longer available on the Extended base tape
- ftp setup.jar and setup.sh to Linux
- Make setup.sh executable
- Run setup.sh

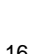

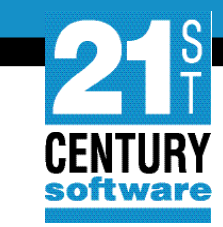

### **VSE<sup>n</sup> Connector Server**

- Skeleton in ICCF library 59
- Modify if using LFP
	- Remove // EXEC REXX=IESWAITR,PARM='TCPIP00'
	- Add // SETPARM LFP\$ID

- JOB STARTVCS START UP VSEn CONNECTOR SERVER
- // OPTION LOG
- // OPTION SYSPARM='08'
- // SETPARM LFP\$ID=08
- // LIBDEF \*, SEARCH=(PRD2.CONFIG, PRD1.BASE, PRD2.SCEEBASE)
- // EXEC IESVCSRV, PARM='DD: PRD2.CONFIG(IESVCSRV.Z)'

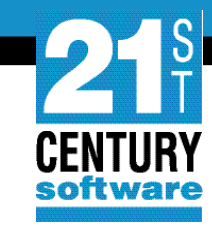

## **VSE<sup>n</sup> Connector Server - Configuration**

- IESVCSRV.Z
	- VSE001
		- $\cdot$  SERVERPORT  $= 2861$
	- VSE002
		- $\cdot$  SERVERPORT = 2862
	- VSE003
		- $\cdot$  SERVERPORT = 2863
	- VSE004
		- $\cdot$  SERVERPORT = 2864
- IESLIBDF.Z
	- List of Library DTFs

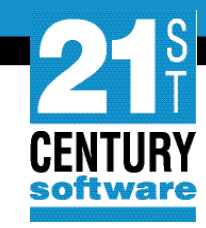

## **VSE<sup>n</sup> Connector Server – Socket Multiplexor**

```
// EXEC ASMA90, SIZE=(ASMA90, 64K), PARM='EXIT(LIBEXIT(EDECKXIT)), SIZE(MAXC
               -200K, ABOVE)EDCTCPMC CSECT
EDCTCPMC AMODE ANY
EDCTCPMC RMODE ANY
家。
*
         Using sysid 0 for TCP/IP and SSL from CSI (default value):
         EDCTCPME SYSID='00', PHASE='$EDCTCPV'
寒
東
         Using sysid 1 for TCP/IP and SSL from BSI (IPv4 or IPv6):
         EDCTCPME SYSID='01', PHASE='BSTTTCP6'
寒
寒
         Using sysid 2 for TCP/IP via LFP and SSL via OpenSSL:
         EDCTCPME SYSID='02', PHASE='IJBLFPLE', SSLPHASE='IJBSSLLE'
寒
*
         Using sysid 8 for TCP/IP via LFP
         EDCTCPME SYSID='08', PHASE='IJBLFPLE'
         END
/*
```
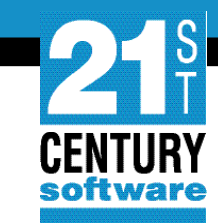

## **VSETAPE - Tips**

- Modify TAPESRVR JCL – // OPTION SYSPARM=,08'
- Use SCOPE=JOB

```
// VTAPE START, UNIT=181, LOC=192.168.21.41:2386,
                                                                         X
               FILE='/home/vsemaint/vse005/TAPE04.AWS',SCRATCH,
                                                                         X
               SCOPE=JOB
```
• Change default install directory

– /opt/21CSW/vsevtape instead of /opt/21CSW/'VSEn VTAPE Server'/

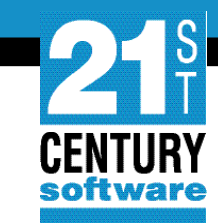

## **VTAPE as a Service**

- Create a systemd service file
	- /etc/systemd/system/vtaped

 $[Unit]$ Description=VSEn virtual tape After=network.target StartLimitIntervalSec=0

[Service] User=vsemaint Type=simple ExecStart=/opt/21CSW/vsevtape/run.sh

 $[Install]$ WantedBy=multi-user.target

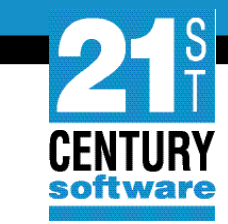

#### **Virtual VSE<sup>n</sup> FTP Server**

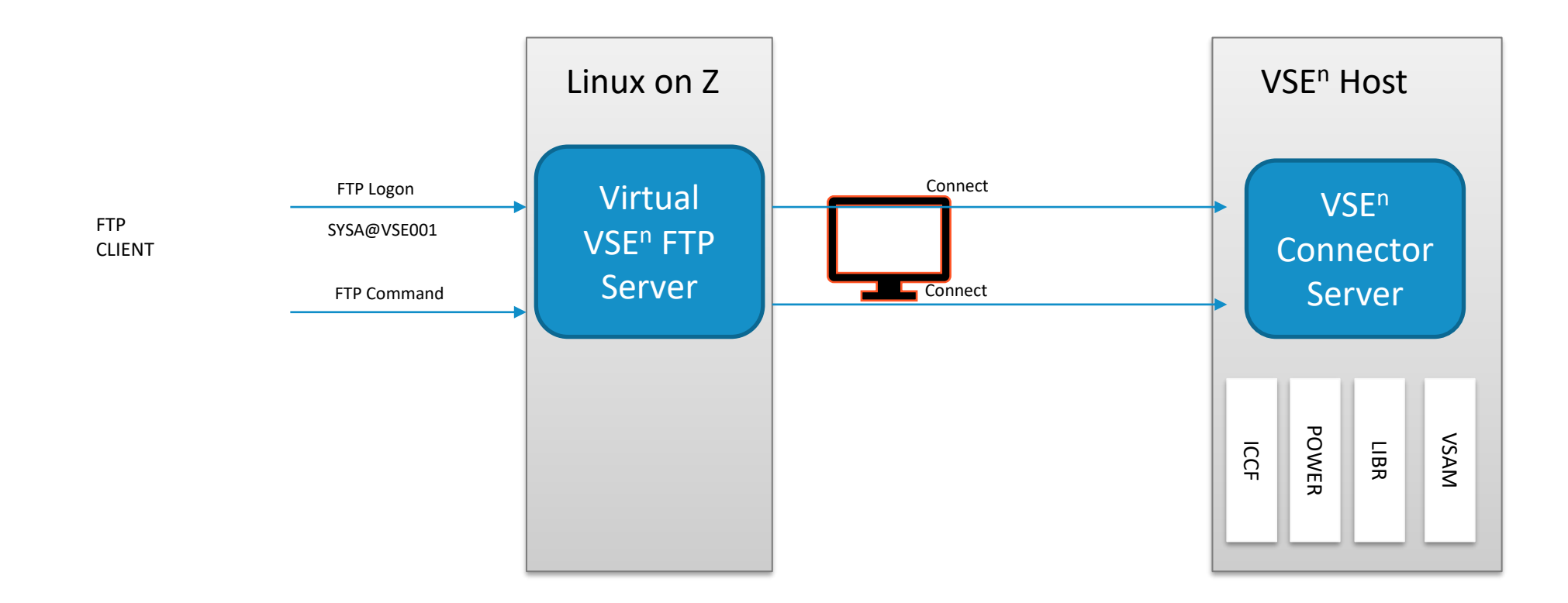

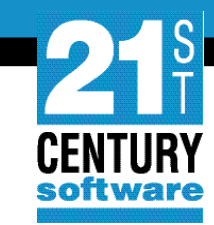

### **Virtual VSE<sup>n</sup> FTP Server - Configuration**

VirtualVsenFtpServer.properties

# The FTP listen port. (Default = 21) listenPort=21

# The IP address the Virtual VSEn FTP Server will be bound to. (this Linux Server). bindAddress=192.168.21.41

# The user idle timeout. (Default 15 minutes) idleTimeoutMinutes=15

# The host name or IP address of the default VSEn host that runs the # VSE Connector Server. (Using LFP so this is the IP address of this Linux system) defaultVseHost=192.168.21.41

# Allow multihost access? # If true the FTP user name can contain a hostname or alias name of a VSEn system multiHostAllowed=true

# If true then the VSE host name (either the one configured using defaultVseHost or # the one specified with the FTP user name when multiHostAllowed=true) MUST be defined # as an alias in the HostAliases.properties file. Additional configuration can only # be done inside the HostAliases.properties file. # If true then any hostname that is not defined as an alias is rejected. # Uncomment and edit to use another value than false. allowOnlyAliases=true

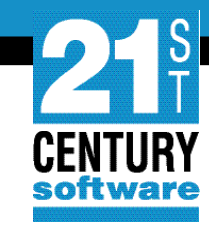

#### **Virtual VSE<sup>n</sup> FTP Server - Configuration**

HostAliases.properties # ---------- V S E 0 0 1 ----------**VSE001** VSE001.vseHost=192.168.21.41 VSE001.vsePort=2861 # ---------- V S E 0 0 2 ----------**VSE002** VSE002. vseHost=192.168.21.41 VSE002.vsePort=2862 # ---------- V S F 0 0 3 ----------**VSE003** VSE003. vseHost=192.168.21.41 VSE003.vsePort=2863 # ---------- V S F A A 4 ----------**VSE004** VSE004. vseHost=192.168.21.41 VSE004.vsePort=2864

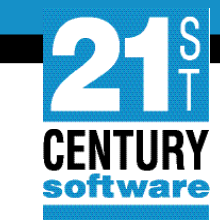

#### **Virtual VSE<sup>n</sup> FTP Server**

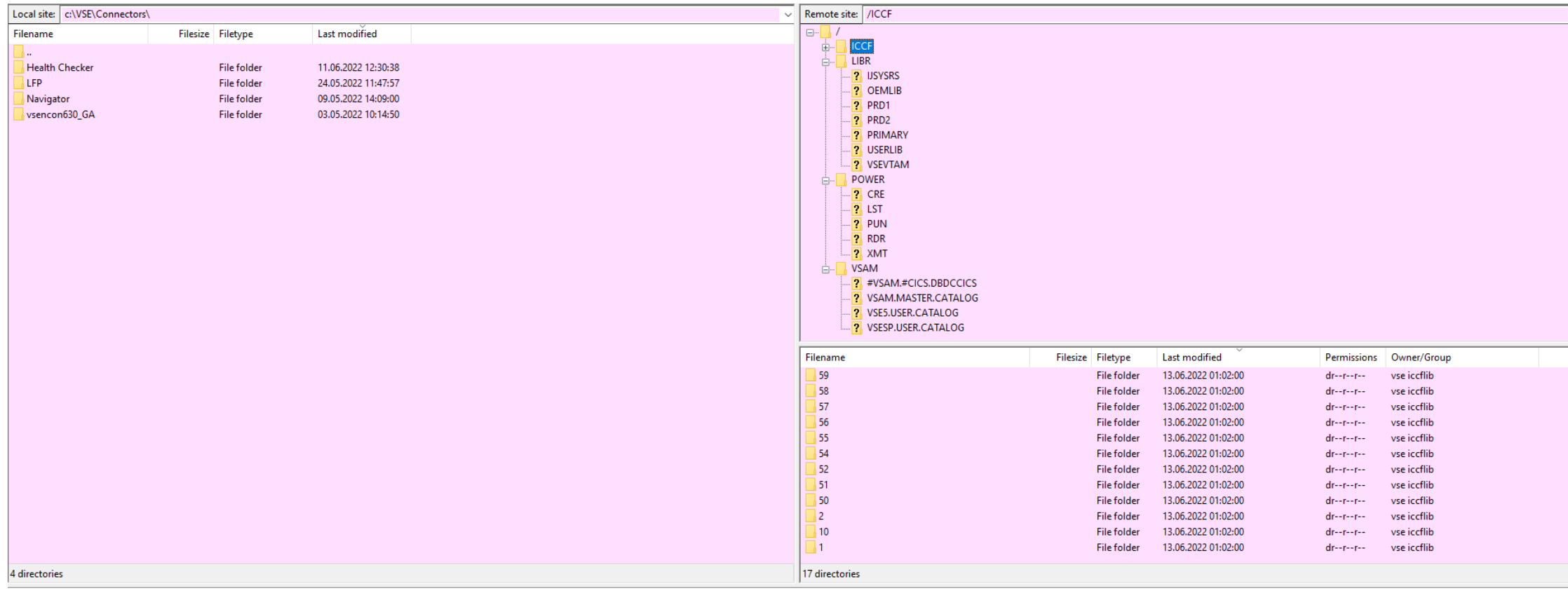

## **Virtual VSE FTP Server**

• Running as a Service

 $[Unit]$ Description=Virtual Vsen Ftp Server After=network.target

[Service] SyslogIdentifier=vsevftp ExecStart=/opt/21CSW/vsenvftp/VirtualVsenFtpServer.sh User=root Type=simple Restart=always #StartLimitAction=reboot

 $[Install]$ WantedBy=multi-user.target

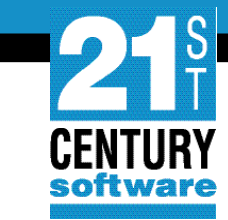

• Configuration

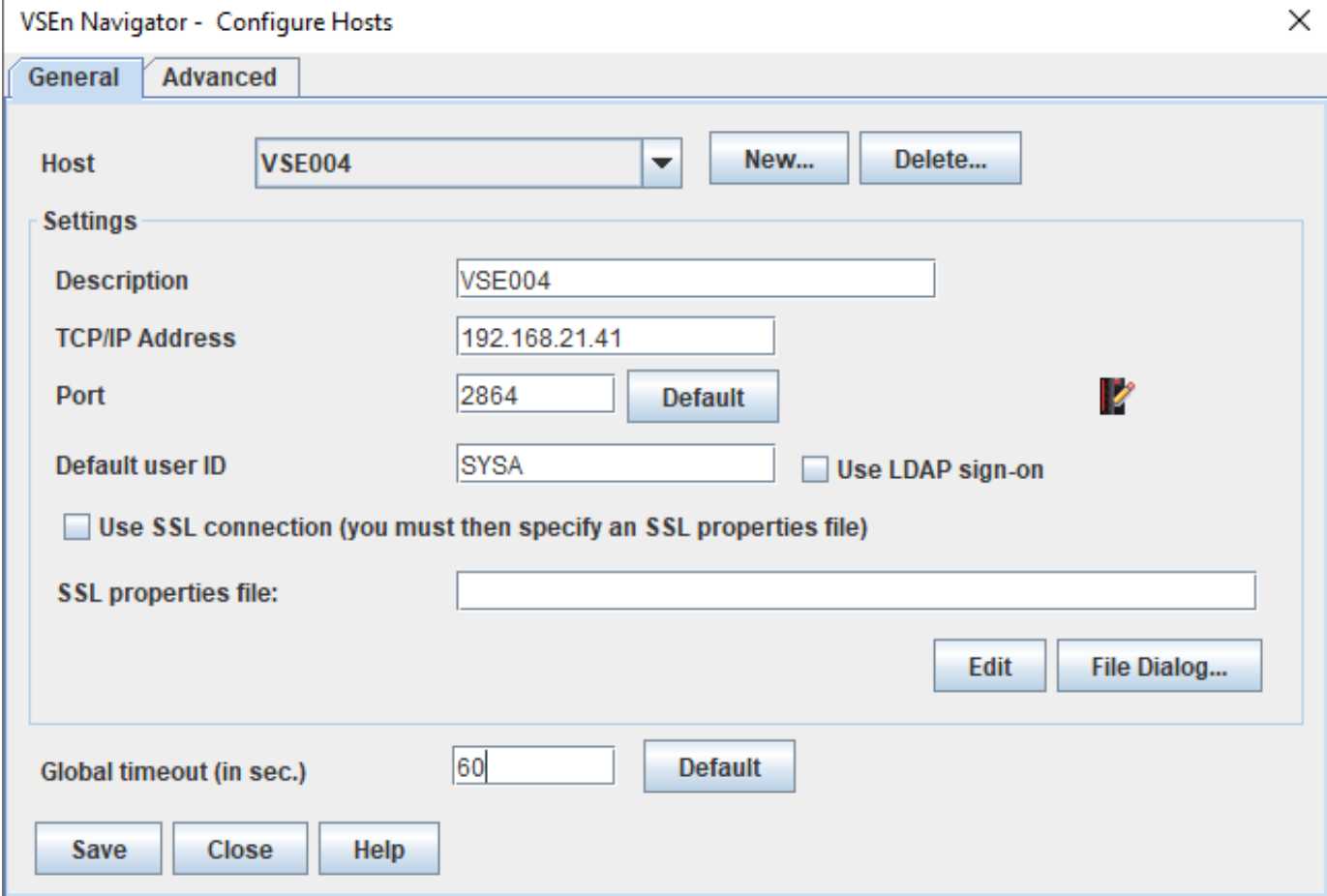

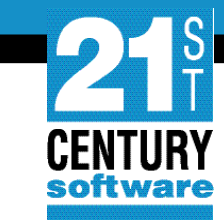

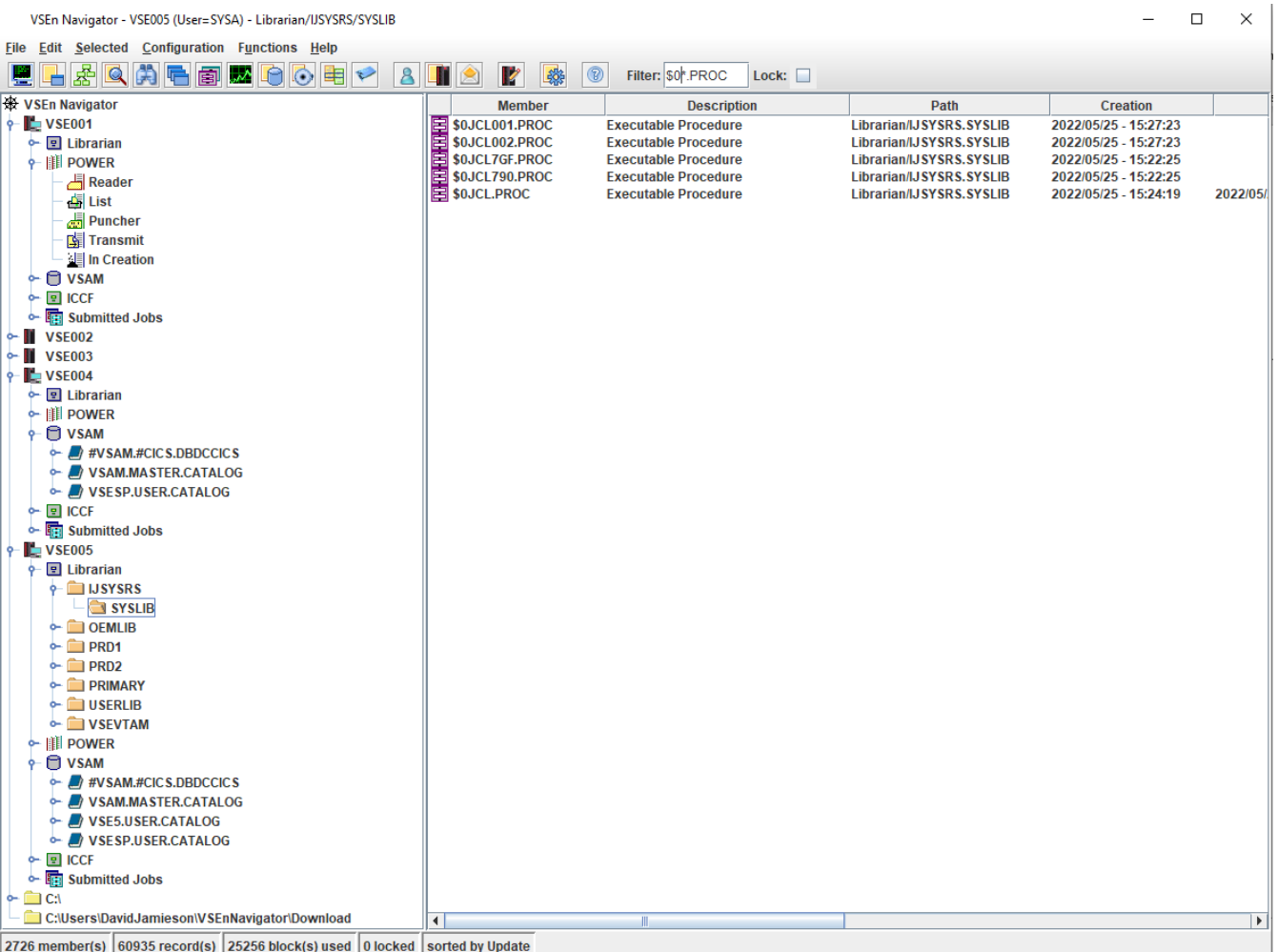

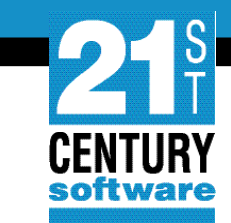

• VSAM Space

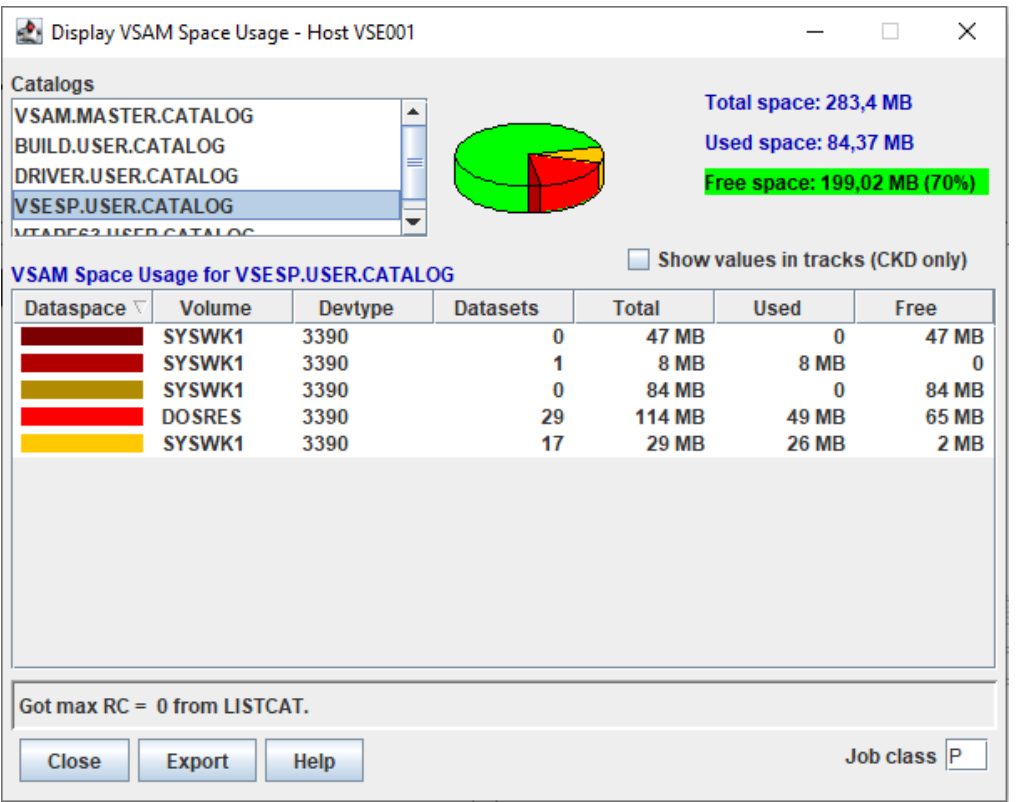

## • Online Cluster Information

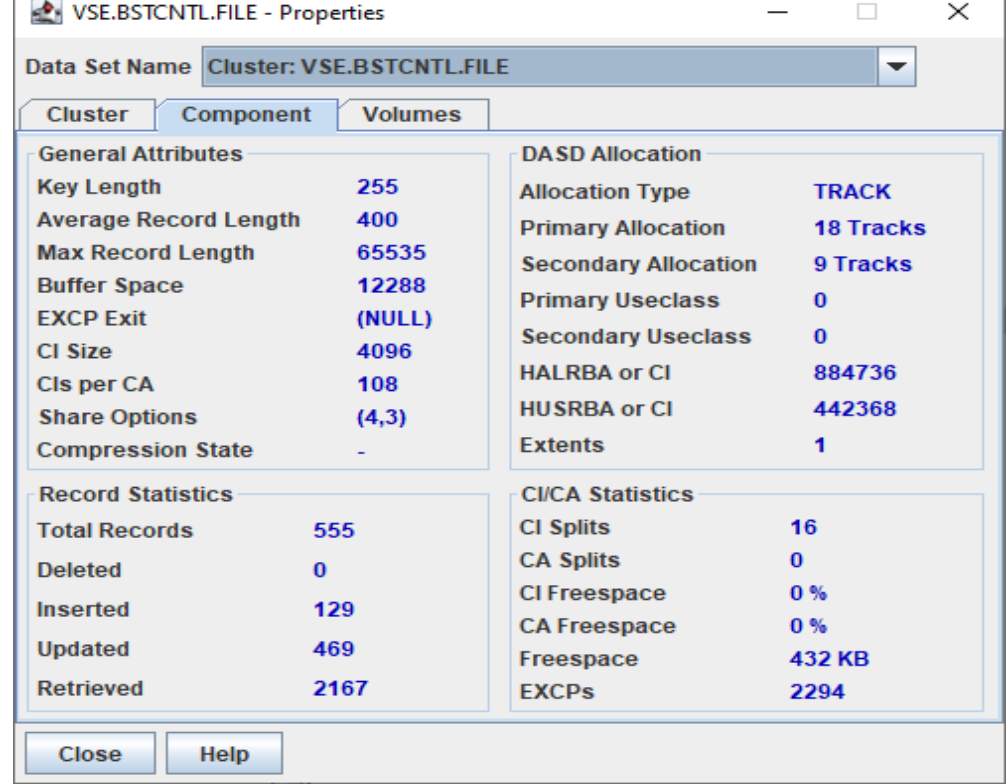

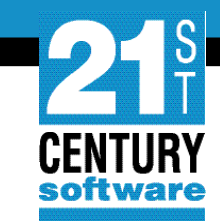

• Volume Information • VTOC

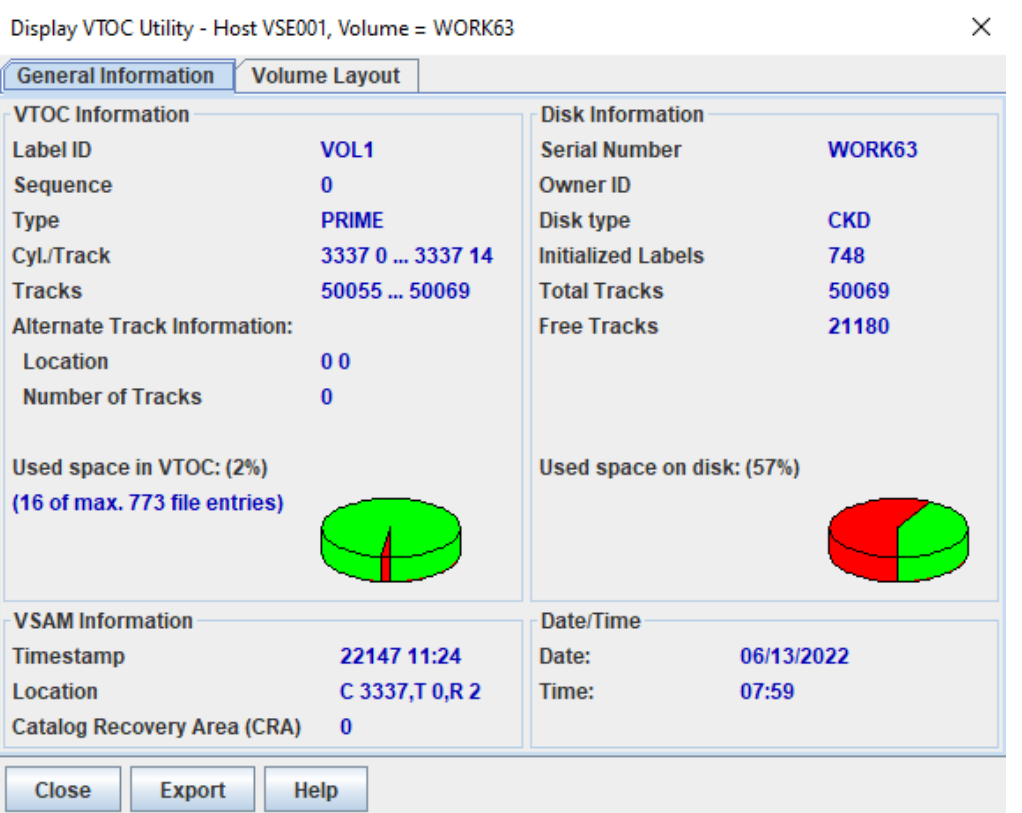

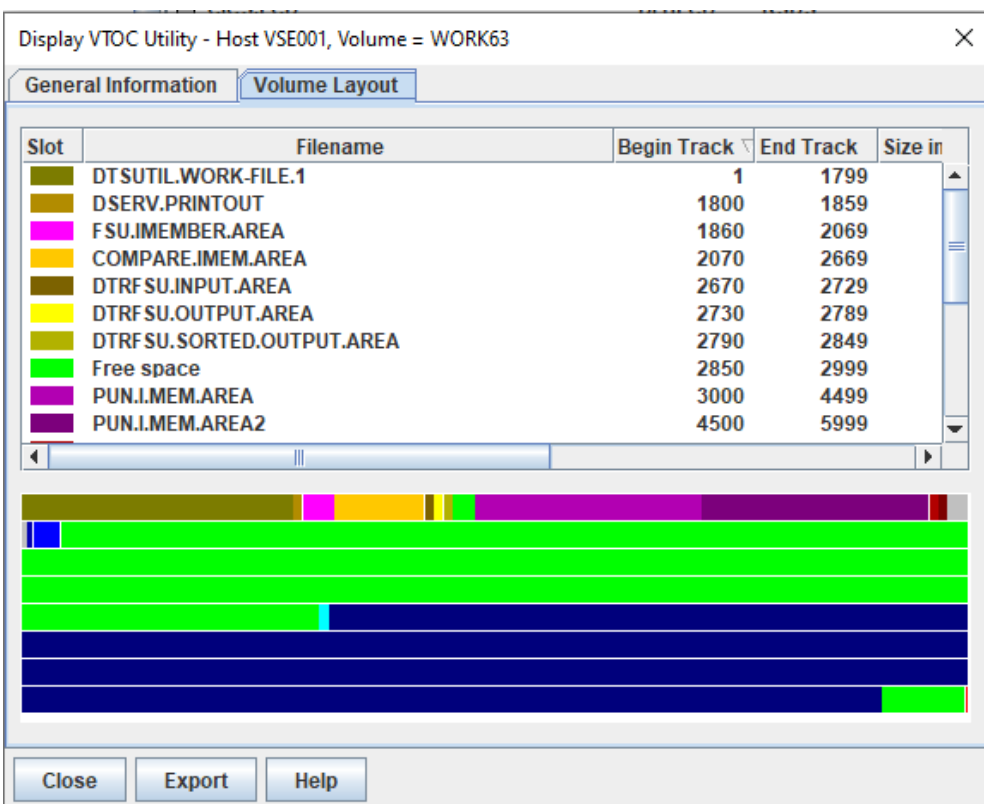

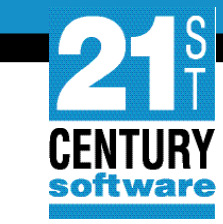

## **VSE<sup>n</sup> Navigator – Online LIBR**

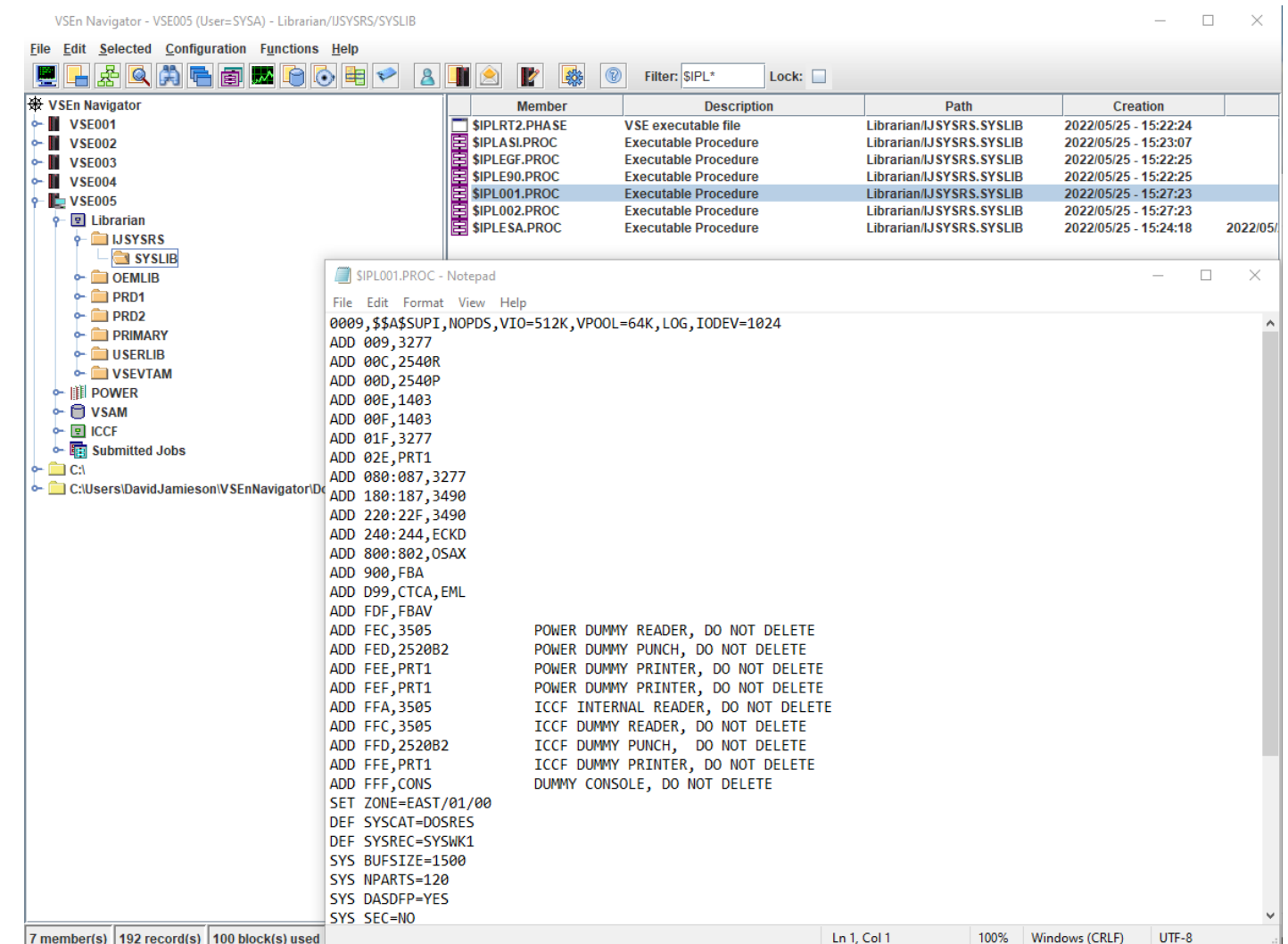

CONFIDENTIAL - Copyright 2022 © 21st Century Software Technologies, Inc. Unless noted, all trademarks used under license. <sup>31</sup>

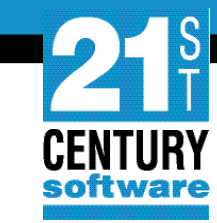

## **VSE<sup>n</sup> Navigator – Job Submission**

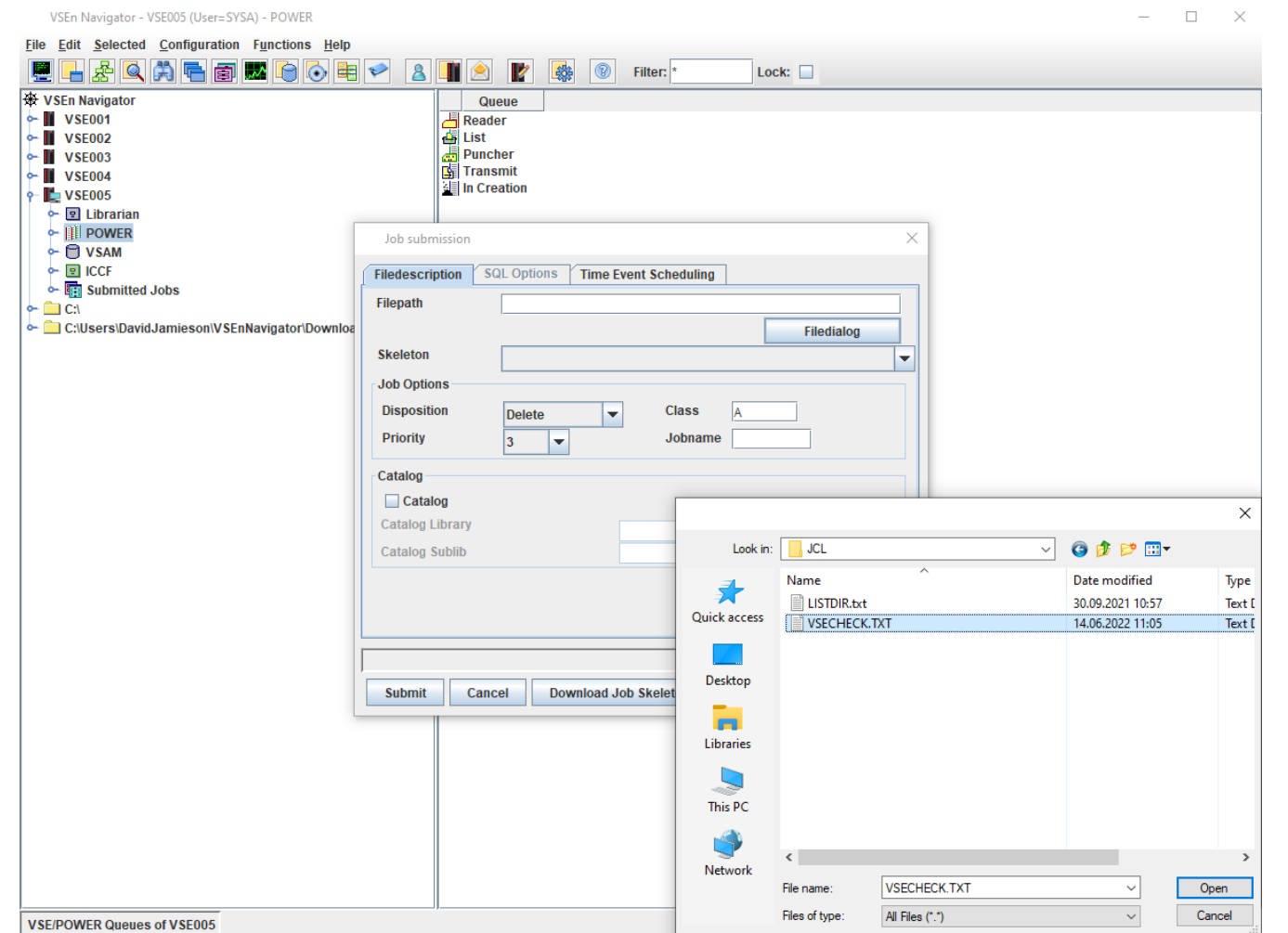

CONFIDENTIAL - Copyright 2022 © 21st Century Software Technologies, Inc. Unless noted, all trademarks used under license. <sup>32</sup>

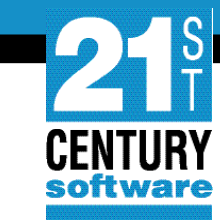

## **VSE<sup>n</sup> Navigator – POWER Queues**

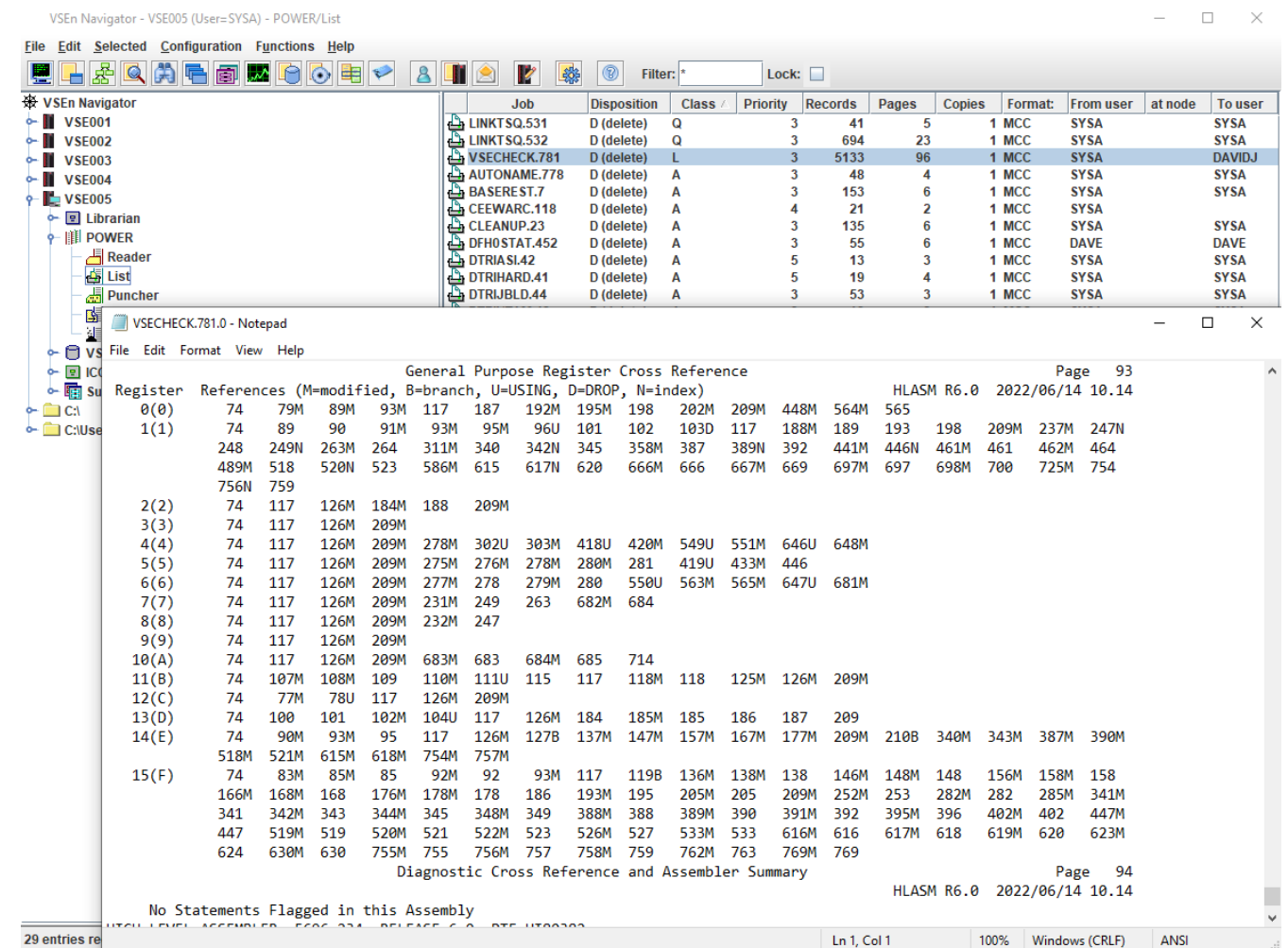

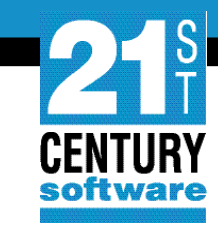

### **VSE<sup>n</sup> Health Checker**

- Delivered with installation package
- Linkedit DFH0STAT (ICCF library 59)
- Submit LINKTSQ JCL (Assembles and Catalogs CHKTSEN)
- CEDA Define
	- Program CHKTSEN (ASSEMBLER)
	- Transaction CHKT

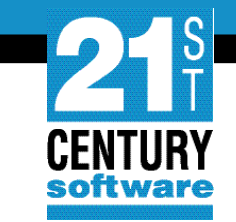

#### **VSE<sup>n</sup> Health Checker**

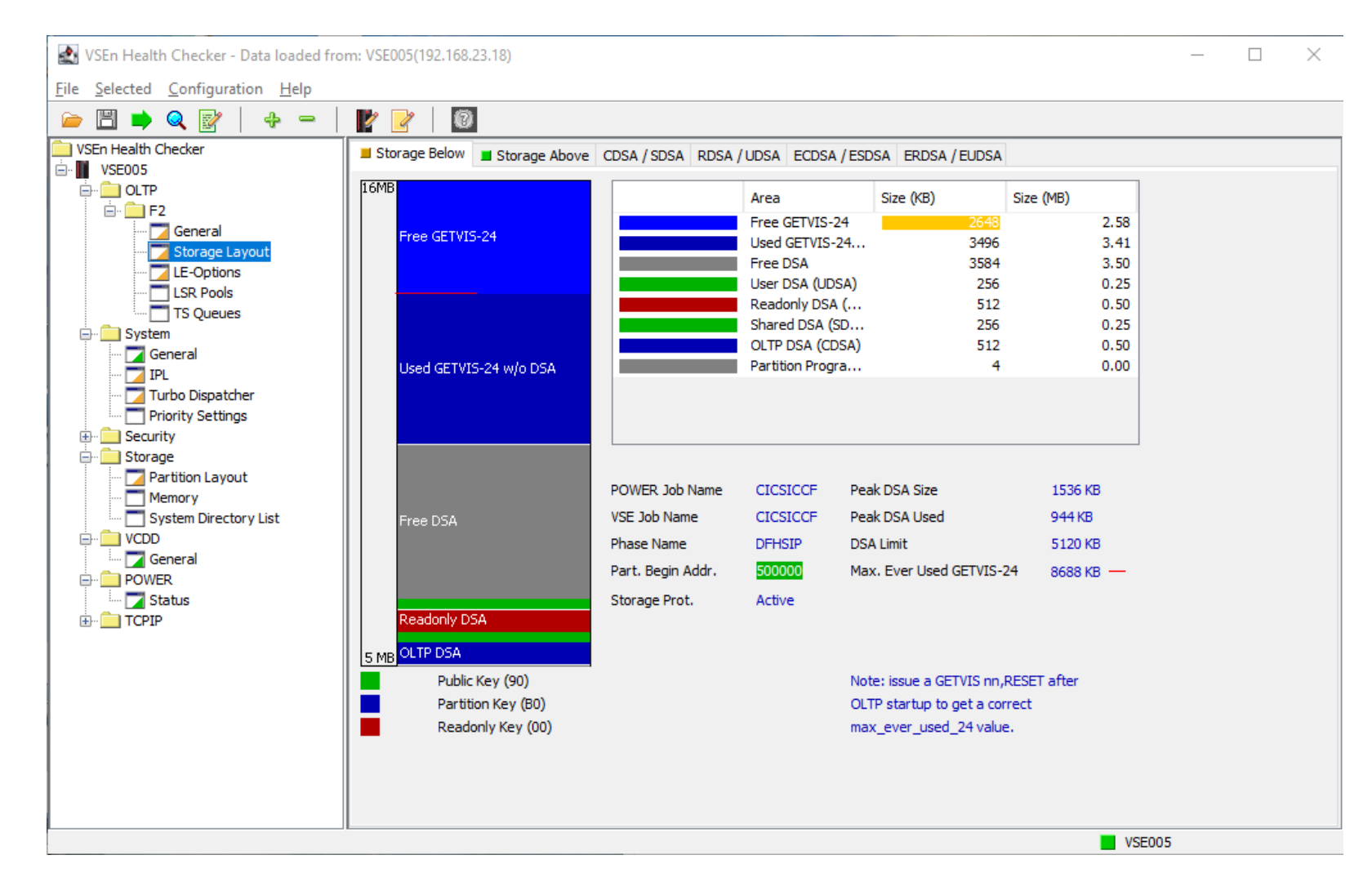

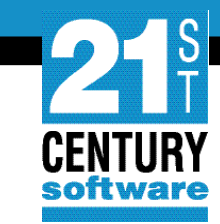

 $\Box$   $\times$ 

 $\overline{\phantom{0}}$ 

#### **VSE<sup>n</sup> Health Checker – Partition Layout**

#### VSEn Health Checker - Data loaded from: VSE005(192.168.23.18)

File Selected Configuration Help Ø  $\bullet\ \mathbb{B}\mathop{\rightarrow}\mathbf{Q}\mathop{\boxtimes}\limits$  $\Leftrightarrow$   $\Rightarrow$  $\mathbb{Z}$   $\mathbb{Z}$ VSEn Health Checker BG F1 F2 F3 F4 F5 F6 F7 F8 F9 FA FB B Shared Storage R1 d VSE005 5 MB **DOLTP** Area Size (KB) Percent  $\Box$  F2 **Unused Shared** General Unused V-Pool 64 Storage Layout Label Area (SLA) 108 LE-Options Free GETVIS 24 1104 59.0% LSR Pools Used GETVIS 24 756 40.0%  $\overline{\overline{\phantom{a}}\phantom{a}}$  TS Queues **VLA** 1296 ⊟ Gystem **SDL** 64 General 768 Supervisor  $\frac{1}{\sqrt{2}}$  IPL The unused shared storage below should always be smaller than 50 KB Turbo Dispatcher Priority Settings **E** Security Used GETVIS-24 **die Storage** Partition Layout Memory PFIX Below Actual 228 KB PFIX Above Actual 12308 KB System Directory List **A** vCDD **PFIX Below Limit** 14684 KB PFIX Above Limit 2048052KB General Virtual Load Area (VLA)  $\stackrel{\cdot}{\Box} \stackrel{\cdot}{\Box}$  POWER SVA24 VSize 1360 KB **Status E** TCPIP SVA24 VAddr C0000 iupervisor. D MB  $\blacksquare$  VSE005

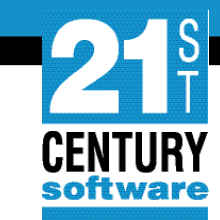

## **VSE<sup>n</sup> Health Checker – POWER Status**

#### VSEn Health Checker - Data loaded from: VSE005(192.168.23.18)

 $\mathsf{X}$  $\Box$ 

File Selected Configuration Help

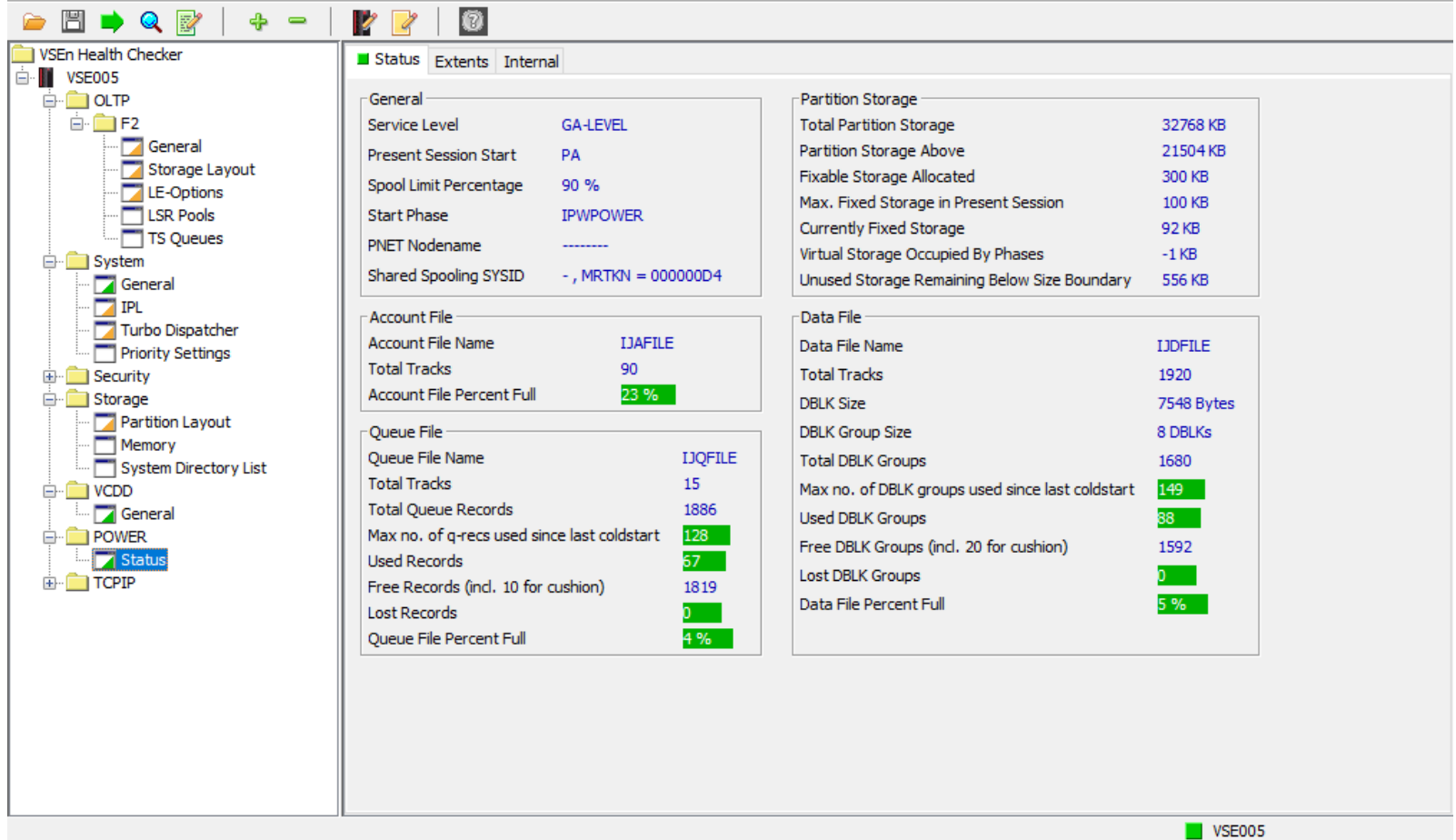

# **QUESTIONS?**

CONFIDENTIAL - Copyright 2022 © 21st Century Software Technologies, Inc. Unless noted, all trademarks used under license. <sup>38</sup>

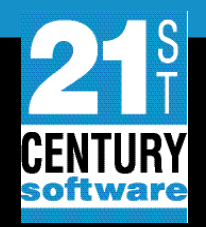